# PHANTOM-S Gamepad to Keyboard Emulator Quick Start Guide www.aten.com

Émulateur manette de jeu vers clavier PHANTOM-S Guide de démarrage rapide www.aten.com

# **ATEN**

**Package Contents Support and Documentation Notice** ő ő ő eee **B Hardware Setup** 1 PHANTOM-S All information, documentation, firmware, 2 USB A to Mini USB B cables software utilities, and specifications 1 Settings Cable contained in this package are subject to 1 User Instructions change without prior notification by **<sup>5</sup> <sup>2</sup> <sup>3</sup>** the manufacturer. **1 4** To reduce the environmental impact of our products, ATEN documentation and software **Movement Layout Keyboard Layout Keyboard Layout** can be found online at **http://www.aten.com/download/ A Hardware Review** a Enter LG Right Mouse click Left Mouse click **Xbox Technical Support** Tab Esc LT RT **7 11 8 9 10** LB  $\setminus$   $\setminus$   $\setminus$   $\setminus$   $\setminus$   $\setminus$  RB 1 **Xbox** www.aten.com/support  $\overline{\phantom{a}}$ R L Shift  $-\sqrt{c}$ R D-Pad RC Spacebar 磁回  $\Box$  $\sqrt{1}$  $\Theta \overline{\Psi} \Theta$ **Scan for**  PHANTOM $\emph{\%}$ **more information**  $E$  $\begin{picture}(120,115) \put(0,0){\line(1,0){150}} \put(15,0){\line(1,0){150}} \put(15,0){\line(1,0){150}} \put(15,0){\line(1,0){150}} \put(15,0){\line(1,0){150}} \put(15,0){\line(1,0){150}} \put(15,0){\line(1,0){150}} \put(15,0){\line(1,0){150}} \put(15,0){\line(1,0){150}} \put(15,0){\line(1,0){150}} \put(15,0){\line(1,0){150$ 回纸钱 Right Mouse click Left Mouse click Esc <sup>Q</sup> <sup>G</sup> L1/ (L2) R1/ (R2) L2 / (L1) R2 / (R1) Enter Backspace Players Movement Mouse **PHANTOM-S <sup>4</sup> EMC Information**<br>FEDERAL COMMUNICATIONS COMMISSION INTERFERENCE STATEMENT  $\circledast$ **Movement**  $\circ$ F **5**  $\qquad \qquad \blacksquare \qquad \blacksquare$ FEDERAL COMMUNICATIONS COMMISSION INTERFERENCE STATEMENT:<br>This equipment has been tested and found to comply with the limits for<br>a Class B digital service, pursuant to Part 15 of the FCC rules. These limits<br>and case of dig  $\bullet$ R **Gamepad to Keyboard Emulator 6** D-Pad  $\begin{array}{c}\n\boxed{1} \\
\boxed{1} \\
\boxed{1} \\
\boxed{1} \\
\boxed{1} \\
\boxed{1} \\
\boxed{1} \\
\boxed{1} \\
\boxed{1} \\
\boxed{1} \\
\boxed{1} \\
\boxed{1} \\
\boxed{1} \\
\boxed{1} \\
\boxed{1} \\
\boxed{1} \\
\boxed{1} \\
\boxed{1} \\
\boxed{1} \\
\boxed{1} \\
\boxed{1} \\
\boxed{1} \\
\boxed{1} \\
\boxed{1} \\
\boxed{1} \\
\boxed{1} \\
\boxed{1} \\
\boxed{1} \\
\boxed{1} \\
\boxed{1} \\
\boxed{1} \\
\boxed{1} \\
\boxed{1} \\
\boxed{1} \\
\boxed{1} \\
\boxed$  $-C$ L R **Quick Start Guide**  $L3$   $||$   $||$  R3 **Spacebar ATEN PS3/ (PS4) PS3/(PS4)** ee Left Shift  $F$ **1 2 3** © Copyright 2018 ATEN® International Co., Ltd. **2 2 2** ATEN and the ATEN logo are trademarks of ATEN International Co., Ltd. All rights reserved. All L\ | /R\ /L\ | /R\ /L\ | /R **C Additional Operation** other trademarks are the property of their respective owners. This device complies with Part 15 of the FCC Rules. Operation is subject<br>to the following two conditions: (1) this device may not cause harmful<br>interference, and (2) this device must accept any interference received,<br>inclu ■<br>2002年10月 Part No. PAPE-1223-E90G Printing Date: 11/2018 For video installation tutorials, please visit: www.aten.com/<br>  $\begin{array}{ccc}\n\bullet & \bullet & \bullet \\
\bullet & \bullet & \bullet\n\end{array}$  For video installation tutorials, please visit: www.aten.com/ please visit: www.aten.com/ **3 3 3** phantoms 이 기기는 가정용(B급) 전자파적합기기로서 주로 가정에 서 사용하는 것을 목적으로 하며, 모든 지역에서 사용할 수 있습니다.PS3 Noox Research RS4

### Emulador de controlador de juegos a teclado PHANTOM-S - Guía de inicio rápido www.aten.com

#### Guida rapida Emulatore Gamepad a Tastiera PHANTOM-S www.aten.com

• Windows XP Vista, 7, 8, 10 or above \*Additional USB cable is required \*\*Compatible with select wireless keyboard/ mouse devices

# **Hardware Review**  $\odot$

#### **System Requirements Hardware**

• PS4 / PS3 / XBOX One / XBOX 360 game console • PS4 / PS3 / XBOX One / XBOX 360 wired controller\* • PC with USB 2.0 port (Optional) • USB Keyboard and USB Mouse\*\*

- 3. Port USB pour souris 4. Indicateur LED de mode turbo/clavier
- 
- a. ORANGE fixe pour indiquer que le mode turbo est activé b. ORANGE clignotant pour indiquer que le mode clavier est activé
- 5. Indicateur LED de configuration a. BLEU fixe lorsque le port USB pour PC est connecté à un ordinateur
- b. BLEU clignotant (rapide) lors du transfert d'un profil d'un ordinateur vers le système PHANTOM-S.
	- Le mode manette de jeu transforme le clavier en manette, permettant ainsi d'accéder à toute

#### **Software Setting**

1. Gamepad USB port

Indicateur LED d'alir 7. Bouton de réinitialisation 8. Port de connexion USB pour console de jeu 9. Port de connexion USB pour ordinateur 10. Port d'alimentation (facultatif)

- 2. Keyboard USB port
- 3. Mouse USB port
- 4. Turbo/ Keyboard Mode LED Indicator a. Lights solid ORANGE to show Turbo Mode is ON
- b. Flashing ORANGE to show Keyboard Mode is ON
- 5. Setting LED Indicator
- a. Lights solid BLUE when PC USB port is connected to a computer
- b. Flashing (Fast) BLUE when uploading a profile from a computer to the PHANTOM-S. c. Flashing (Slow) BLUE when Direct Mapping mode is ON 6. Power LED indicator
- 7. Reset button
- 8. Game Console USB connection port 9. PC USB connection port

# **Configuration système**

- 1. USB-Gamepadanschluss
- 2. USB-Tastaturanschluss 3. USB-Mausanschluss
- 4. LED-Anzeige für Turbo-/Tastaturmodus a. Leuchtet ORANGE bei eingeschaltetem Turbo-Modus
- b. Blinkt ORANGE bei eingeschaltetem Tastaturmodus
- 5. LED-Konfigurationsanzeige

# **Matériel**

• Console de jeu PS4 / PS3 / XBOX One / XBOX 360 • Manette fi laire PS4 / PS3 / XBOX One / XBOX 360 • Ordinateur équipé d'un port USB 2.0 (facultatif) • Clavier USB et souris USB\*\*

# **Configuration logicielle**

• Windows XP, Vista, 7, 8, 10 ou versions ultérieures \*Un câble USB supplémentaire est nécessaire \*\*Compatible avec certains claviers/souris sans fi l

# **Description de l'appareil <sup>A</sup>**

1. Port USB pour manette de jeu 2. Port USB pour clavier

c. BLEU clignotant (lent) lorsque le mode mappage direct est activé

#### **Systemvoraussetzungen**

#### **Hardware**

• PS4- / PS3 -/ XBOX One-/ XBOX 360-Gameconsole • Verkabelter PS4- / PS3 -/ XBOX One-/ XBOX 360-Gamecontroller\* • PC mit USB 2.0-Port (optional) • USB-Tastatur und USB-Maus\*\*

#### **Software**

• Windows XP, Vista, 7, 8, 10 oder höher \* hierfür wird ein zusätzliches USB-Kabel benötigt \*\* kompatibel zu bestimmten Funktastaturen bzw. -mäusen

#### **Hardwareübersicht <sup>A</sup>**

**Keyboard/ Gamepad Mode**<br>Use the [F9] hotkey to switch between Keyboard Mode and Gamepad Mode: Single Beep – Keyboard Mode on

a. Leuchtet BLAU, wenn der USB-Anschluss für PC mit einem Computer verbunden ist. b. Blinkt (schnell) BLAU, wenn ein Profi l vom Computer auf den PHANTOM-S

- hochgeladen wird. c. Blinkt (langsam) BLAU, wenn der Direct-Mapping-Betrieb eingeschaltet ist.
- 6. LED-Betriebsanzeige
- 7. Reset-Taste

8. USB-Anschluss für Gameconsole 9. USB-Anschluss für PC

10. Anschluss für Stromversorgung (optional)

### **Requisitos del sistema**

#### **Hardware**

• Consola de juegos PS4 / PS3 / XBOX One / XBOX 360 • Controladora cableada PS4 / PS3 / XBOX One / XBOX 360\* • PC con puerto USB 2.0 (opcional) • Teclado USB y mouse USB\*\*

# **Software**

- 1. Connectez votre manette filaire PS4 / PS3 / XBOX One / XBOX 360 au port manette de jeu.
- 2. Branchez votre clavier USB sur le port clavier.\*
- 
- 3. Branchez votre souris USB sur le port souris.<br>4. À l'aide du câble USB fourni, branchez le connecteur mini USB sur le port console de jeu<br>situé à l'arrière de l'émulateur PHANTOM-S, puis branchez le connecteur USB type port USB N°1 situé à l'avant de la console. 5. Pour activer le PHANTOM-S, mettez sous tension la console localement (et non via un

• Windows XP, Vista, 7, 8, 10 o superior \* se requiere un cable USB adicional \*\* compatible con algunos modelos de teclados/mouse inalámbricos

# **Presentación del hardware**  $\odot$

- 1. Puerto USB para gamepad
- 2. Puerto USB para teclado 3. Puerto USB para mouse
- 4. Indicador LED de modos Turbo/Teclado a. Permanece iluminado de NARANJA cuando el modo Turbo está ACTIVADO.
- b. Parpadea NARANJA cuando el modo Teclado está ACTIVADO.
- 5. Indicador LED de configuración
- a. Permanece iluminado de AZUL cuando el puerto USB para PC está conectado a una
- computadora.<br>b. Parpadea (rápido) AZUL cuando se transfiere un perfil de la computadora al<br>PHANTOM-S.
- c. Parpadea (lento) AZUL cuando el modo de mapeado directo está ACTIVADO.
- 6. Indicador LED de alimentación
- 7. Tecla de reseteo 8. Puerto USB para consola de juegos
- 9. Puerto USB para PC

PHANTOM-S – Gamepad-zu-Tastatur-Emulator – Kurzanleitung www.aten.com **Hinweis:** Der PHANTOM-S funktioniert ohne Netzteil. Wenn Sie eine Tastatur mit hohem Stromverbrauch (z.B. eine mit eingebautem USB-Hub, Kopfhöreranschlüssen o.ä.) angeschlossen haben, können Sie ein optionales

#### **Requisiti di sistema**

#### **Hardware**

• Console di gioco PS4 / PS3 / XBOX One / XBOX 360 • Controller con cavo PS4 / PS3 / XBOX One / XBOX 360 • PC con porta USB 2.0 (opzionale) • Tastiera e mouse USB\*\*

#### **Impostazione software**

• Windows XP, Vista, 7, 8, 10 o superiore \*È necessario un ulteriore cavo USB \*\*Compatibile con determinate tastiere e mouse wireless

## **Hardware**  $\odot$

- 1. Porta USB gamepad 2. Porta USB della tastiera
- 3. Porta USB del mouse
- 4. Indicatore LED modalità turbo/tastiera
- a. Si illumina fisso in ARANCIONE a indicare che la modalità turbo è ATTIVA b. Lampeggia in ARANCIONE a indicare che la modalità tastiera è ATTIVA
- 5. Indicatore LED impostazione
- a. Si illumina fi sso in BLU quando alla porta USB PC è collegato un computer b. Lampeggia (rapidamente) in BLU quando viene caricato un profilo da un computer
- all'PHANTOM-S. c. Lampeggia (lentamente) in BLU quando la modalità mappatura diretta è ATTIVA 6. LED di alimentazione
- 
- Pulsante Ripristina
- 8. Porta USB di collegamento alla console di gioco 9. Porta USB di collegamento al PC
- 
- 10. Porta di alimentazione (opzionale).

#### 10. Power port (optional).

**Nota:** l'PHANTOM-S opera senza alimentazione esterna. Collegare un alimentatore 5VCC opzionale per tastiere ad alto consumo come ad esempio quelle che dispongono di hub USB, porte per le cuffie ecc.\*<br>11. Porta impostazione (optional)

- **Note:** PHANTOM-S will work without additional power. Connect to an optional 5VDC power supply for high current keyboards, such as those with built-in USB hubs and headphone ports, etc.\*
- 11. Setting port (optional).

\* Some gaming keyboards may have accessories that require more power than the PHANTOM-S is able to supply. Please visit http://www.aten.com/phantoms/ for more information.

### **Hardware Setup <sup>B</sup>**

- 1. Connect your PS4 / PS3 / XBOX One / XBOX 360 wired controller to the Gamepad port. 2. Connect your USB Keyboard to the Keyboard port.\*
- 3. Connect your USB Mouse to the Mouse port. 4. Using the included USB cable connect the mini USB plug to the Game Port on the back
- of PHANTOM-S, then connect the USB type A plug to the USB port #1 on the front of the console.
- 5. To activate the PHANTOM-S, power on the console locally (not via a controller).

### **Additional Operation @ Direct Button Mapping Mode**

Double Beep – Gamepad Mode on

**Keyboard Mode** turns on the normal typing function of the Keyboard for operating in PS/XBOX system manual, chatting during gameplay, or when using the internet functions of the game console.

**Gamepad Mode** switches the Keyboard to controller mode for full gaming functions using the keyboard/ mouse. Gamepad Mode is the default setting. Must be in Gamepad Mode when in game.

- **Remarque :** le système PHANTOM-S fonctionne même sans alimentation supplémentaire. Connectez-le à une alimentation électrique de 5 V c.c. en option pour les claviers gourmands en électricité, tels que ceux dotés de concentrateurs
- USB intégrés et de ports casque, etc.\*
- 11. Définition du port (optionnel).
- \* Certains claviers spécialement conçus pour les jeux vidéos peuvent comporter des accessoires qui nécessitent plus de courant que l'émulateur PHANTOM-S n'est en mesure d'en fournir. Veuillez visiter le lien http://www.aten.com/phantoms/ pour plus d'informations.

#### **Configuration matérielle <sup>®</sup>**

- 1. Connectez votre manette filaire à l'aide de votre câble USB au port manette de jeu de<br>l'émulateur PHANTOM-S
- 2. Appuyez simultanément sur les boutons Select + Start (PS3) / Share+Options (PS4) ou Back + Start (Xbox)
- Pour ajuster la sensibilité des fonctions viser/regarder : Appuyez sur les fl èches HAUT et BAS du pavé directionnel pour augmenter ou diminuer la sensibilité de la souris pour les fonctions viser/regarder. **Pour ajuster la zone morte de la souris :**

- a. Appuyez sur le bouton PS4 / PS3 △ ou Xbox 'Y' pour le réglage haut/bas.<br>b. Appuyez sur le bouton PS4 / PS3 'O' ou Xbox 'B' pour augmenter la valeur jusqu'à ce
- que vous voyiez un petit mouvement vers la droite sur l'écran. Puis appuyez à nouveau<br>sur le bouton △ ou 'Y' pour enregistrer.<br>c. Appuyez sur le bouton PS4 / PS3 □ ou Xbox 'X' pour le réglage droite/gauche.<br>d. Appuyez sur que vous voyiez un petit mouvement vers le HAUT sur l'écran. Puis appuyez à nouveau sur le bouton □ ou 'X' pour enregistrer.

# contrôleur). **Mode clavier/manette de jeu**

Direct-Mapping ermöglicht Ihnen, die Zuordnung der Tasten Ihrer Tastatur zu ändern und die Mausbewegung anzupassen, ohne den PHANTOM-S mit Ihrem PC verbinden<br>zu müssen. Zur Grundeinstellung von Direct-Mapping muss Ihr verkabelter PS4- / PS3 -/

- Utilisez la touche [F9] pour basculer entre le mode clavier et le mode manette de jeu : Un seul bip = mode clavier activé
- Double bip = mode manette de jeu activé
- Le mode clavier active les fonctions de frappe normale du clavier pour contrôler manuellement le système PS/XBOX, chater en jouant ou utiliser les fonctions Internet de la console de jeu.

les fonctions de jeu depuis le clavier/la souris. Le mode manette de jeu est le mode par défaut. Vous devez être en mode manette de jeu lorsque vous jouez. \* (a) Si vous utilisez un ensemble clavier/souris sans fi l, branchez le récepteur dans le port

clavier.

a. Drücken Sie zur Aufwärts-/Abwärtsanpassung △ (PS4 / PS3) oder "Y" (Xbox).<br>b. Erhöhen Sie mit der Taste "O" (PS4 / PS3) oder "B" (Xbox) den Wert, bis Sie eine kleine Rechtsbewegung am Bildschirm sehen. Drücken Sie dann zum Speichern erneut △ oder "Y".<br>c. Drücken Sie zur Rechts-/Linksanpassung □ (PS4 / PS3) oder "X" (Xbox).<br>d. Erhöhen Sie mit der Taste "O" (PS4 / PS3) oder "B" (Xbox) den Wert, bis Sie eine kleine Aufwärtsbewegung am Bildschirm sehen. Drücken Sie dann zum Speichern

e. Drücken Sie zur Diagonalanpassung  $\Box$  +  $\triangle$  (PS4 / PS3) oder "X" + "Y" (Xbox).

#### 5-V-Gleichspannungsnetzteil verwenden. 11. Einstellungsport (optional).

**Funciones adicionales @ Modo de mapeado directo de teclas**

\* Einige Gametastaturen haben eine höhere Stromaufnahme, als der PHANTOM-S zur Verfügung stellt. Für weitere Informationen, siehe http://www.aten.com/phantoms/.

#### **Hardware installieren @**

- 1. Verbinden Sie Ihren verkabelten PS4- / PS3 -/ XBOX One-/ XBOX 360-Gamecontroller
- mit dem Gamepadanschluss. 2. Verbinden Sie Ihre USB-Tastatur mit dem Tastaturanschluss.\*
- 
- 3. Verbinden Sie Ihre USB-Maus mit dem Mausanschluss. 4. Verbinden Sie mit dem mitgelieferten USB-Kabel den Mini USB-Stecker mit dem Gameport auf der Rückseite des PHANTOM-S und den USB-Stecker des Typs A mit dem USB-Port 1 auf der Vorderseite der Konsole.
- 5. Schalten Sie die Konsole zur Aktivierung des PHANTOM-S lokal ein (nicht über einen Controller).

b. Presione el botón 'O' de su PS4 / PS3 o el botón 'B' de su Xbox 'B' para aumentar<br>el valor hasta que vea un pequeño movimiento hacia la derecha en la pantalla. A<br>continuación, presione △ o el botón 'Y' de nuevo para gu c. Presione □ en su PS4 / PS3 o el botón 'X' de su Xbox para realizar el ajuste izquierdo

d. Presione el botón 'O' de su PS4 / PS3 o el botón 'B' de su Xbox 'B' para aumentar el valor hasta que vea un pequeño movimiento hacia ARRIBA en la pantalla. A<br>continuación, presione □ o el botón 'X' de nuevo para guardar.

#### **Tastatur-/Gamepadmodus**

Drücken Sie die Hotkey-Taste [F9], um zwischen Tastaturmodus und Gamepadmodus umzuschalten:

- Ein Tonsignal Tastaturmodus eingeschaltet
- Doppeltes Tonsignal Gamepadmodus eingeschaltet
- Im Tastaturmodus stehen die normalen Schreibfunktionen der Tastatur zur Bedienung des PS/XBOX-Systemmenüs, zum Chatten während des Spielverlaufs oder für die Internetfunktionen der Gameconsole zur Verfügung.

Im Gamepadmodus wird über die Tastatur ein Gamecontroller emuliert, und es stehen die Spielsteuerungsfunktionen per Tastatur/Maus zur Verfügung. Voreingestellt ist der Gamepadmodus.

b. Premere il tasto 'O' della PS4 / PS3 o il tasto 'B' della Xbox per aumentare il valore fino a vedere un piccolo movimento vesto destra sullo schermo. Quindi premere di

- 10. Entrada de alimentación (opcional) **Nota:** El PHANTOM-S funciona sin adaptador de alimentación externo. No obstante, puede ser necesario conectar un adaptador de alimentación de 5 V de c.c. para teclados de alto consumo, como los que llevan un concentrador USB, puertos para auriculares, etc. incorporados.
- 11. Puerto de configuración (opcional).
- \* Algunos teclados para juegos pueden tener accesorios que requieran más potencia que la que puede suministrar el PHANTOM-S. Para más información, visite http://www.aten. com/phantoms/.

#### **Instalar el hardware <b>B**

2. Select the PHANTOM-S Software link to being download 3. Once finished, unzip the file to your hard drive

- 1. Conecte su controladora cableada PS4 / PS3 / XBOX One / XBOX 360 al puerto para
- gamepad.
- 2. Conecte su teclado USB al puerto para teclado.\*
- 3. Conecte su mouse USB al puerto para mouse.
- 4. Con el cable USB incluido, enchufe el conector mini USB al puerto para juegos en la parte posterior del PHANTOM-S y enchufe el conector USB de tipo A al puerto USB 1 de la parte frontal de la consola.
- 5. Para activar su PHANTOM-S, encienda la consola localmente (no a través del controlador).

que vous voyiez un petit mouvement en diagonale sur l'écran. Puis appuyez à nouveau sur les boutons  $\Box + \triangle$  ou 'X' + 'Y' pour enregistrer.<br>3. Appuyer sur : Select + Start (PS3) / Share+Options (PS4) ou Back + Start (Xbox) pour

#### **Modo de teclado / gamepad**

- Pulse la tecla [F9] para alternar entre los modos de teclado y gamepad: Una señal sonora modo teclado activado
- 

Doble señal sonora – modo gamepad activado El modo de teclado activa las funciones de escritura convencionales para poder escribir en el manual de sistema del PS/XBOX, chatear durante un juego o para utilizar las funciones de Internet de la consola. 3. Une fois le téléchargement terminé, dézippez le fichier sur votre disque dur 4. Faites glisser l'icône de l'application sur le bureau ou sur un dossier de votre choix pour y

ns clés de l'émulateur, afin que vous puissiez rapidement commencer à utilise

El modo de gamepad sirve para poder controlar todas las funciones del juego desde el teclado/mouse. El modo de gamepad está activado por defecto.

le produit. Pour une explication complète de la configuration avancée et des fonctions supplémentaires, veuillez télécharger le Manuel d'utilisation de l'émulateur PHANTOM-S sur

f. Erhöhen Sie mit der Taste "O" (PS4 / PS3) oder "B" (Xbox) den Wert, bis Sie eine kleine Diagonalbewegung am Bildschirm sehen. Drücken Sie dann zum Speichern<br>erneut □ + △ oder "X" + "Y". 3. Drücken Sie die Tasten Select + Start (PS3) / Share+Options (PS4) oder Back + Start

\* Alcune tastiere da gioco potrebbero avere degli accessori che richiedono più energia di quella che l'PHANTOM-S è in grado di fornire. Visitare http://www.aten.com/phantoms/ per maggiori informazioni.

#### **Configurazione hardware**  $\odot$

- 1. Collegare il controller con cavo PS4 / PS3 / XBOX One / XBOX 360 alla porta del gamepad.
- 2. Collegare la tastiera USB alla porta della tastiera\*.
- 3. Collegare il mouse USB alla porta del mouse.
- 4. Collegare il connettore mini USB alla porta giochi sul retro dell'PHANTOM-S mediante il cavo USB in dotazione, quindi collegare il connettore USB di tipo A alla porta USB n.1
- sul lato anteriore della console. 5. Per attivare PHANTOM-S, accendere la console localmente (non tramite telecomando).

Diese Kurzanleitung beschreibt die grundlegende Einrichtung und die wichtigsten Funktionen. Für eine umfassende Beschreibung der erweiterten Konfiguration und<br>zusätzlicher Funktionen laden Sie sich das PHANTOM-S-Benutzerhandbuch unter www.

e. Presione  $\Box$  +  $\triangle$  en su PS4 / PS3 o los botones 'X' + 'Y' de su Xbox para realizar el

#### **Modalità tastiera/gamepad**

f. Presione el botón 'O' de su PS4 / PS3 o el botón 'B' de su Xbox 'B' para aumentar el valor hasta que vea un pequeño movimiento diagonal en la pantalla. A continuación, presione □ + △ o los botones 'X' + 'Y' de nuevo para guardar.

Premere il tasto di scelta rapida [F9] per passare dalla modalità tastiera a quella gamepad e viceversa:

Bip singolo: modalità tastiera attiva Bip doppio: modalità gamepad attiva

La modalità tastiera attiva la normale funzione di digitazione della tastiera per operare manualmente nel sistema PS/XBOX, chattare durante il gioco o utilizzare le funzioni

via mouse e tastiera. La modalità gamepad è anche quella predefinita.<br>Durante il gioco è necessario essere in modalità gamepad.

Internet della console.

La modalità gamepad imposta la tastiera in modalità controller con piene funzioni di gioco

\* (a) If you are using a wireless keyboard/ mouse set, plug the receiver into the Keyboard Port. \* (b) Some wireless keyboard/ mouse may not be supported.

> Esta Guía rápida describe la configuración básica y las funciones principales para que<br>pueda empezar a trabajar rápidamente. Para una explicación completa de la configuración avanzada y de las funciones adicionales, descárguese el Manual del usuario en www.aten.

f. Premere il tasto 'O' della PS4 / PS3 o il tasto 'B' della Xbox per aumentare il valore fino a vedere un piccolo movimento diagonale sullo schermo. Quindi premere di

Direct Button Mapping allows you to change keyboard button mappings and adjust mouse movement without having to connect the PHANTOM-S to your PC. Direct Button Mapping requires connection of your wired PS4 / PS3 / XBOX controller to the PHANTOM-S for basic setup.

#### **Enable Direct Mapping mode:**

- 1. Connect your wired controller using your USB cable to the Gamepad port on the PHANTOM-S.
- 2. Press Select + Start (PS3) / Share+Options (PS4) or Back + Start (Xbox) at the same time **To adjust Aim/Look Sensitivity:**
- Press 'UP' and 'Down' button from D-Pad to increase or decrease Aim/Look sensitivity of the mouse.

#### **To adjust Mouse Dead Zone:**

- a. Press the PS4 / PS3  $\triangle$  or Xbox 'Y' button for up/down adjustment. b. Press PS4 / PS3 'O' or Xbox 'B' button to increase the value until you see a small right movement on screen. Then press the  $\triangle$  or 'Y' button again to save.
- Press the PS4 / PS3  $\Box$  or Xbox 'X' button for right/left adjustment. d. Press PS4 / PS3 'O' or Xbox 'B' button to increase the value until you see a small UP
- movement on screen. Then press the □ or 'X' button again to save. . Press PS4 / PS3  $\square$  +  $\triangle$  or Xbox 'X' + 'Y' buttons for diagonal adjustment.
- f. Press PS4 / PS3 'O' or Xbox 'B' button to increase the value until you see a small diagonal movement on screen. Then press the  $□ + △$  or 'X' + 'Y' buttons again to save.

#### \* (b) Il est possible que certains claviers/souris sans fil ne soient pas pris en charge.

# **Opérations supplémentaires**  $\Theta$

# **Mode de mappage direct des boutons**

La fonction de mappage direct des boutons vous permet de modifier le mappage des<br>boutons du clavier et d'ajuster les mouvements de la souris sans devoir connecter l'émulateur PHANTOM-S à votre ordinateur. Le mappage direct des boutons nécessite que votre manette fi laire PS4 / PS3 / XBOX soit connectée à l'émulateur PHANTOM-S pour permettre la configuration de base.

#### **Activation du mode de mappage direct :**

diagonale.

f. Appuyez sur le bouton PS4 / PS3 'O' ou Xbox 'B' pour augmenter la valeur jusqu'à ce

e. Appuyez sur les boutons PS4 / PS $\breve{\mathfrak{d}}\mathrel{\square}+\triangle$  ou Xbox 'X' + 'Y' pour le réglage en

Um das Spiel steuern zu können, müssen Sie den Gamepadmodus aktiviert haben. \* (a) Wenn Sie ein schnurloses Tastaur-/Maus-Set verwenden, verbinden Sie die Empfangseinheit mit dem Tastaturanschluss.

\* (b) Es werden nicht alle schnurlosen Tastaturen/Mäuse unterstützt.

**Weitere Bedienmöglichkeiten @** 

**Direct-Mapping-Betrieb**

XBOX-Controller mit dem PHANTOM-S verbunden sein.

**Direct-Mapping-Betrieb aktivieren**

1. Verbinden Sie Ihren verkabelten Controller über das USB-Kabel mit dem

Gamepadanschluss am PHANTOM-S.

2. Drücken Sie die Tasten Select + Start (PS3) / Share+Options (PS4) oder Back + Start

(Xbox) gleichzeitig.

erneut  $\Box$  oder "X".

So stellen Sie die Ziel-/Ansichtsempfi ndlichkeit ein:

Drücken Sie die Tasten "AUF" bzw. "AB" am D-Pad, um die Ziel- bzw. Ansichtsempfi ndlichkeit der Maus zu erhöhen bzw. zu verringern.

**So stellen Sie den "toten Bereich" der Maus ein:**

Para poder jugar a un juego tiene que tener el modo de gamepad activado. \* (a) Si utiliza un conjunto de teclado/mouse inalámbricos, conecte el receptor al puerto para teclado. \* (b) El sistema no es compatible con todos los conjuntos de teclado/mouse inalámbricos.

La función de mapeado directo de teclas le permite cambiar la asignación de teclas del teclado y ajustar los movimientos del mouse sin tener que conectar el PHANTOM-S al PC. Para poder confi gurar el mapeado directo de teclas es necesario que tenga conectada su

controladora cableada PS4 / PS3 / XBOX al PHANTOM-S. **Para activar el modo de mapeado directo:**

1. Con el cable USB, conecte su controladora cableada al puerto para gamepad del

PHANTOM-S.

2. Pulse Select + Start (Play Station 3) o Back + Start (Xbox) simultáneamente.

Para ajustar la sensibilidad para apuntar/mirar: Pulse el botón "Arriba" o "Abajo" del D-Pad para incrementar o reducir la sensibilidad

**Para ajustar el área muerta del mouse:**<br>a. Presione △ en su PS4 / PS3 o el botón 'Y' de su Xbox para realizar el ajuste superior

para apuntar o mirar del mouse.

e inferior.

y derecho.

\* (a) Se si utilizzano mouse e tastiera wireless, collegare il ricevitore alla porta della

tastiera.

\* (b) Alcuni mouse e tastiere wireless non sono supportati.

**Modalità mappatura diretta dei pulsanti**

PS3 /XBOX all'PHANTOM-S per una configurazione di base.

La mappatura diretta dei pulsanti consente di cambiare le mappature dei tasti della tastiera e di regolare il movimento del mouse senza dover collegare l'PHANTOM-S al PC. La mappatura diretta dei pulsanti richiede il collegamento del controller con cavo PS4 /

**Abilitare la modalità mappatura diretta:**

1. Collegare il controller mediante il cavo USB alla porta gamepad dell'PHANTOM-S 2. Premere contemporaneamente Select + Start (PS3) / Share+Options (PS4), o Back +

Start (Xbox)

Per regolare la sensibilità della mira o della visuale: Premere i pulsanti "SU" e "GIÙ" del D-Pad per aumentare o diminuire la sensibilità di

mira/visuale del mouse.

**Per regolare la zona morta del mouse:** 

nuovo il tasto  $\triangle$  o 'Y' per salvare.

a. Premere il tasto △ della PS4 / PS3 o il tasto 'Y' della Xbox per la regolazione verso

l'alto/basso.

c. Premere il tasto □ della PS4 / PS3 o il tasto 'X' della Xbox per la regolazione verso

destra/sinistra.

**Ulteriori funzioni @** 

d. Premere il tasto 'O' della PS4 / PS3 o il tasto 'B' della Xbox per aumentare il valore fi no a vedere un piccolo movimento verso l'alto sullo schermo. Quindi premere di

e. Premere i tasti  $\square$  +  $\triangle$  della PS4 / PS3 o i tasti 'X' + 'Y' della Xbox per la regolazione

nuovo il tasto □ o 'X' per salvare.

3. Press: Select + Start (PS3) / Share+Options (PS4), or Back + Start (Xbox) to exit.

**To adjust Button Mapping:**

1. Enable Direct Mapping mode and press the PS Button (PS4 / PS3 ) or Guide Button

(Xbox)

a. Press the desired game controller button

b. Press any key on the keyboard and the controller button will be mapped to that key.

2. Single Beep – Button Mapping successfully stored 3. Repeat steps a~b to continue mapping buttons.

4. Press: Select + Start (PS3) / Share+Options (PS4) or Back + Start (Xbox) to exit.

4. Drag the application icon to the desktop or to a desired file folder to save the

5. Double Beep - Exit Direct Mapping successful.

**Software Installation Online Installation**

To download the PHANTOM-S software: 1. Go to http://www.aten.com/phantoms/

application

5. Launch the software by double clicking to the software icon

This Quick Start Guide is intended to cover basic setup and key functions to get you up and running quickly. For a complete explanation of advanced setup and additional features, please download the PHANTOM-S User Manual from www.aten.com

# quitter.

- **Pour ajuster le mappage des boutons :** 1. Activez le mode de mappage direct et appuyez sur le bouton PS (PS4 / PS3 ) ou le bouton
- Guide (Xbox) a. Appuyez sur le bouton de votre choix sur la manette de jeu
- b. Appuyez sur n'importe quelle touche du clavier et le bouton de la manette de jeu sera affecté à cette touche.
- 
- 2. Un seul bip : mappage du bouton enregistré avec succès 3. Répétez les étapes a et b pour poursuivre le mappage des autres boutons.
- 
- 4. Appuyez sur : Select + Start (PS3) / Share+Options (PS4) ou Back + Start (Xbox) pour quitter. 5. Double bip : vous avez bien quitté le mode de mappage direct.

# **Installation du logiciel**

# **Installation en ligne**

Pour télécharger le logiciel PHANTOM-S :

- 1. Suivez le lien http://www.aten.com/phantoms/
- 2. Sélectionnez le lien correspondant au logiciel PHANTOM-S pour lancer le téléchargement

enregistrer l'application 5. Lancez le logiciel en double-cliquant sur l'icône du logiciel.

le site www.aten.com

(Xbox) gleichzeitig zum Beenden. **So stellen Sie die Tastenzuordnung ein:**

1. Schalten Sie den Direct-Mapping-Betrieb ein, und drücken Sie die PS-Taste (Play Station

b. Drücken Sie die Taste Ihrer Tastatur, der Sie die Controllertaste zuweisen möchten.<br>2. Einfaches Tonsignal – Tastenzuordnung erfolgreich gespeichert<br>3. Wiederholen Sie die Schritte a bis b, um noch weitere Tasten zuzuor

3) bzw. Guide-Taste (Xbox).

a. Drücken Sie die gewünschte Taste auf Ihrem Gamecontroller.

(Xbox) gleichzeitig zum Beenden.

5. Doppeltes Tonsignal – Direct-Mapping-Betrieb erfolgreich beendet

**Software installieren Online-Installation**

So laden Sie sich die PHANTOM-S-Software herunter:

Ce guide de démarrage rapide est concu pour couvrir la configuration de base ainsi que

1. Besuchen Sie http://www.aten.com/phantoms/ 2. Wählen Sie den PHANTOM-S Software-Link, um den Download zu starten. 3. Nachdem er beendet ist, entpacken Sie die komprimierte Datei auf Ihrer Festplatte. 4. Ziehen Sie das Symbol der Anfwendung auf Ihren Desktop oder in den gewünschten

Ordner, um sie zu speichern.

5. Doppelklicken Sie auf das Symbol, um die Software zu starten.

aten.com herunter.

ajuste diagonal.

3. Pulse Select + Start (Play Station 3) o Back + Start (Xbox) para salir.

tecla.<br>2. Una señal sonora — mapeado de tecla guardado con éxito<br>3. Repita los pasos a a b para seguir mapeando más teclas.<br>4. Pulse Select + Start (Play Station 3) o Back + Start (Xbox) para salir.<br>5. Doble señal sonora —

**Para ajustar el mapeado directo:**

1. Active el modo de mapeado directo y pulse el botón PC (Play Station 3) o Guide (Xbox). a. Pulse el botón deseado de la controladora de juegos. b. Pulse cualquier tecla del teclado para asignar el botón de la controladora a dicha

**Instalar el software Instalación en línea**

Para descargarse el software del PHANTOM-S:

1. Visite la página http://www.aten.com/phantoms/ 2. Seleccione el vínculo del software para el PHANTOM-S para iniciar la descarga. 3. Una vez terminada, descomprima el archivo en su disco duro. 4. Arrastre el icono de la aplicación al Escritorio o a la carpeta que desee para guardar la

aplicación.

5. Haga doble clic en el icono del software para ejecutarlo.

nuovo I tasti  $\Box$  +  $\triangle$  o 'X' + 'Y' per salvare.

com

diagonale.

3. Premere: Select + Start (PS3) / Share+Options (PS4), o Back + Start (Xbox) per uscire.

**Per regolare la mappatura dei pulsanti:**

1. Abilitare la modalità mappatura diretta, quindi premere il pulsante PS (PS4 / PS3 ) o

Guide (Xbox)

a. Premere il pulsante desiderato del controller di gioco b. Premere un tasto qualsiasi sulla tastiera; il pulsante del controller verrà mappato su

tale tasto.

2. Bip singolo: memorizzazione della mappatura pulsanti avvenuta correttamente 3. Ripetere i passaggi da a a b per continuare con la mappatura dei pulsanti. 4. Premere: Select + Start (PS3) / Share+Options (PS4), o Back + Start (Xbox) per uscire.

5. Bip doppio: uscita da mappatura diretta avvenuta correttamente.

3. Una volta terminato, scompattare il file sul disco rigido

**Installazione del software**

**Installazione online**

Per scaricare il software dell'PHANTOM-S: 1. Visitare http://www.aten.com/phantoms/

2. Selezionare il link al software dell'PHANTOM-S per iniziare lo scaricamento

4. Per salvare l'applicazione, trascinare l'icona dell'applicazione sul desktop o su una

Questa guida rapida ha l'obiettivo di fornire le istruzioni per una configurazione di base e per le funzioni chiave in modo da essere subito operativi. Per una spiegazione completa della configurazione avanzata e di funzioni aggiuntive, scaricare il manuale dell'utente

cartella a scelta

5. Avviare il software facendo doppio clic sulla relativa icona

dell'PHANTOM-S da www.aten.com

This product is RoHS compliant.

#### Геймпад та емулятор клавіатури PHANTOM-S Стислий посібник www.aten.com

#### PHANTOM-S Guia de Consulta Rápida do Emulador de Comado de Jogos para Teclado www.aten.com

#### PHANTOM-S Краткое руководство пользователя эмулятора геймпада www.aten.com

# PHANTOM-S ゲーム機用ゲームコントローラーエミュレーター クイックスタートガイド www.aten.com サポートお問合せ窓口:+81-3-5615-5811

### PHANTOM-S FPS 遊戲專用鍵鼠轉換器快速安裝卡 www.aten.com 技術服務專線:+886-2-8692-6959

# PHANTOM-S FPS 游戏专用键鼠转换器快速安装卡 www.aten.com 电话支持:+86-400-810-0-810

# 系統需求

# 硬體

• PS4 / PS3 / XBOX One / XBOX 360 遊戲主機 • PS4 / PS3 / XBOX One / XBOX 360 有線遊戲搖桿 \* • 具有 USB 2.0 連接埠的電腦 ( 選用 ) • USB 鍵盤與滑鼠 \*\*

## 作業系統

• Windows XP, Vista, 7, 8, 10 或更新版本 \* 需準備對應的 USB 線材 \*\* 支援特定的無線鍵盤與滑鼠

# 硬體檢視 **o**

- 1. 遊戲搖桿 USB 連接埠
- 2. 鍵盤 USB 連接埠
- 3. 滑鼠 USB 連接埠
- 4. 速射 / 文字輸入 模式 LED 指示燈 a. 橘燈恆亮代表 速射 模式啟動
- b. 橘燈閃爍代表 文字輸入 模式啟動
- 5. 設定 LED 指示燈
- a. 藍燈恆亮表示電腦 USB 連接埠已連接至電腦 b. 藍燈快速閃爍代表 PHANTOM-S 正在上傳遊戲設定檔至電腦
- c. 藍燈慢速閃爍代表直接按鍵配對模式啟動 6. 電源 LED 指示燈
- 7. Reset 按鈕

# **Системні вимоги Обладнання**

• Ігрова консоль PS4 / PS3 / XBOX One / XBOX 360 • Дротовий контролер PS4 / PS3 / XBOX One / XBOX 360\* • ПК із портом USB 2.0 (додатково) • Клавіатура та миша USB\*\*

#### **Програмне забезпечення**

• Windows XP, Vista, 7, 8, 10 або вище \*Потрібен додатковий кабель USB \*\*Сумісність із декотрими бездротовими клавіатурами/мишами

## Огляд обладнання  $\odot$

1. Порт USB для геймпада

2. Порт USB для клавіатури

3. Порт USB для миші

- 
- 4. Індикатор режиму турбо/клавіатури а. Світиться ОРАНЖЕВИМ, якщо увімкнено режим турбо. б. Блимає ОРАНЖЕВИМ, якщо увімкнено режим клавіатури.
- 5. Індикатор налаштування
- a. Горить СИНІМ, якщо порт USB для ПК з'єднано із комп'ютером. б. Блимає (швидко) СИНІМ під час передавання профілю з комп'ютера на PHANTOM-S.
- в. Блимає (повільно) СИНІМ, якщо увімкнено режим прямого співставлення. 6. Індикатор живлення

#### 7. Кнопка скидання

- 8. Порт USB для підключення ігрової консолі
- 9. Порт USB для підключення ПК 10. Порт живлення (додатково)

### **Системные требования**

**Оборудование** • Игровая консоль PS4 / PS3 / XBOX One / XBOX 360 • Проводной контроллер PS4 / PS3 / XBOX One / XBOX 360\* • ПК с портом USB 2.0 (дополнительно) • Клавиатура и мышь USB\*\*

### **Программное обеспечение**

• Windows XP, Vista, 7, 8, 10 и последующих версий \*Требуется дополнительный кабель USB \*\*Совместимость с некоторыми беспроводными клавиатурами/мышами

# Обзор оборудования •

1. Порт USB для геймпада

- 2. Порт USB для клавиатуры 3. Порт USB для мыши 4. Индикатор режима турбо/клавиатуры a. Горит ОРАНЖЕВЫМ, если включен режим турбо
- б. Мигает ОРАНЖЕВЫМ, если включен режим клавиатуры 5. Индикатор настройки
- а. Горит синим, если порт USB для ПК соединен с компьютером б. Мигает (быстро) СИНИМ при передаче профиля с компьютера на PHANTOM-S. в. Мигает (медленно) СИНИМ, если включен режим прямого сопоставления 6. Индикатор питания
- 
- 7. Кнопка сброса 8. Порт USB для подключения игровой консоли 9. Порт USB для подключения ПК
- 10. Порт питания (дополнительно) **Примечание.** PHANTOM-S может работать без дополнительного питания. Подключайте

#### **Requisitos do sistema**

#### **Hardware**

• Console PS4 / PS3 / XBOX One / XBOX 360 • Controle com fio de PS4 / PS3 / XBOX One / XBOX 360\* • PC com porta USB 2.0 (opcional) • Teclado USB e mouse USB\*\*

#### **Configurações de software**

• Windows XP, Vista, 7, 8, 10 ou mais recente \*É necessário um cabo USB adicional \*\*Compatível com alguns dispositivos de teclado/mouse sem fio selecionados к дополнительному источнику питания 5 В постоянного тока, если используются клавиатуры с высоким потреблением тока, например ные встроенным концентраторам USB, входом для наушников и

### **Revisão do hardware <sup>A</sup>**

1. Porta para controle USB

- 2. Porta USB de teclado
- 3. Porta USB de mouse
- 4. Indicador de LED do modo Turbo/Teclado a. Acende em LARANJA para indicar que o modo Turbo está ATIVADO b. Pisca em LARANJA para indicar que o modo Teclado está ATIVADO
- 5. Indicador de LED de configuração
- a. Acende em AZUL quando a porta de conexão USB para PC estiver conectada a um computador
- b. Pisca (rapidamente) em AZUL ao transferir um perfil de um computador para o PHANTOM-S.
- c. Pisca (lentamente) em AZUL quando o modo de Mapeamento Direto estiver ATIVADO
- 6. Indicador de LED de energia 7. Botão de reinicialização
- 1. Подпроводите PS4 / PS3 / XBOX One / XBOX 360 к порту для 1. Подключите проводной кот<br>геймпада.
- 2. Подключите клавиатуру USB к порту для клавиатуры.\*
- 3. Подключите мышь USB к порту для мыши.\*<br>4. Используя идущий в комплекте кабель USB подключите разъем mini USB к порту<br>- Игровой консоли на задней панели PHANTOM-S, а разъем USB тип А к порту USB 1
- на лицевой панели консог 5. Для активации PHANTOM-S включите питание консоли на ее панели (не используя

Одиночный сигнал – режим клавиатуры включен Двойной сигнал – режим геймпада включен Режим клавиатуры позволяет использовать функцию ввода клавиатуры для ручного управления системой PS/XBOX, общения во время игры и работы в Интернете.<br>Режим геймпада переводит клавиатуру в режим контроллера для полноценной игры при<br>помощи клавиатуры/мыши. По умолчанию выбран режим геймпада.

# 系统需求

#### 硬件

• PS4 / PS3 / XBOX One / XBOX 360 游戏主机 • PS4 / PS3 / XBOX One / XBOX 360 有线游戏摇杆 \* • 具有 USB 2.0 连接端口的电脑 ( 选用 ) • USB 键盘与鼠标 \*\*

### 操作系统

• Windows XP、Vista、7、8、10 或更新版本 \* 需准备对应的 USB 线缆 \*\* 支持特定的无线键盘与鼠标

# 硬件检视 **o**

- 1. 游戏摇杆 USB 连接端口
- 2. 键盘 USB 连接端口
- 3. 鼠标 USB 连接端口
- 4. 速射 / 文字输入 模式 LED 指示灯 a. 橘灯恒亮代表 速射 模式启动
- b. 橘灯闪烁代表 文字输入 模式启动
- 5. 设定 LED 指示灯
- a. 蓝灯恒亮表示电脑 USB 连接端口已连接至电脑
- b. 蓝灯快速闪烁代表 PHANTOM-S 正在上传游戏设定文件至电脑
- c. 蓝灯慢速闪烁代表直接按键配对模式启动 6. 电源 LED 指示灯
- 7. Reset 按钮
- Porta de conexão USB para console 9. Porta de conexão USB para PC<br>10. Porta de energia (opcional).
- 10. Porta de energia (opcional). Observação: O PHANTOM-S funciona sem energia adicional. Conecte o dispositivo a uma fonte de energia 5VDC opcional para teclados de alta corrente, como os de hubs
- USB e portas de fone de ouvido integrados, entre outros.\* 11. Porta de configuração (opcional).
- \* Alguns teclados para jogos podem ter acessórios que necessitem mais energia do que o PHANTOM-S pode fornecer. Pedimos que visite http://www.aten.com/phantoms/ para saber mais.

- 8. 遊戲主機 USB 連接埠
- 9. 電腦 USB 連接埠
- 10. 電源 ( 選配 ).
- 
- 注意:PHANTOM-S 不需額外電源即可運作。當使用高電力消費的鍵盤 \*,例如 有 USB 外接盒、燈光效果或耳機連接埠等的特殊鍵盤,可透過此埠取得 外部 5V USB DC 電源供應

遊戲搖桿模式會切換您的遊戲搖桿操作至鍵盤上,讓您使用鍵盤與滑鼠操控遊戲 PHANTOM-S 的預設模式為遊戲搖桿模式,必須使用遊戲搖桿模式才能使用鍵盤滑

- 11. 設定埠 ( 選用 )
- \* 當使用具有需要額外電源供應配件的電競鍵盤,PHANTOM-S 可能無法提供足夠 的電源。詳細資訊請參閱 http://www.aten.com/phantoms/

# 硬體安裝 **<sup>B</sup>**

- 1. 連接 PS4 / PS3/ XBOX One / XBOX 360 有線搖桿至遊戲搖桿連接埠 .
- 2. 連接 USB 鍵盤至鍵盤連接埠 \*
- 3. 連接 USB 滑鼠至滑鼠連接埠

4. 使用 PHANTOM-S 提供的 USB 連接線,將 mini USB 接頭接上 PHANTOM-S 上的 遊戲主機連接埠,並將 USB Type A 接頭接上 PS4 / PS3 / XBOX 遊戲主機的第一

文字輸入模式會切換成鍵盤的打字功能,讓您操作在支援文字輸入的遊戲進行中打

個 USB 連接埠 5. 由遊戲主機上的電源鍵開機,以啟動 PHANTOM-S ( 請勿透過遊戲搖桿開機 )

文字輸入 / 遊戲搖桿模式

請利用 [F9] 切換鍵盤或遊戲搖桿模式 : " 嗶 " 一聲 – 鍵盤模式啟動 " 嗶嗶 " 兩聲 – 遊戲搖桿模式啟動

字聊天或使用 PS4 / PS3 / XBOX 的上網功能

- 一声 键盘模式启动
- " 哔哔 " 两声 游戏摇杆模式启动

#### **文字输入模式**会切换成键盘的打字功能,让您操作在支持文字输入的游戏 进行中打字聊天或使用 PS4 / PS3 / XBOX 的上网功能

**Примітка.** PHANTOM-S не потребує додаткового живлення. Підключайте додаткове джерело живлення на 5 В постійного струму, якщо використовується клавіатура із високим споживання струму, як-от із вбудованим концентратором USB та портом для навушників тощо.\*

> 進階設定 **@** 直接按鍵配對模式

直接按鍵配對可讓您不需使用電腦軟體,即可更改鍵盤滑鼠與遊戲搖桿的按鍵配 對。使用直接按鍵配對模式,需將您的遊戲搖桿使用連接線與 PS4 / PS3 / XBOX

2. 同時按下 PS4 遊戲搖桿的 Share + Options 鍵, 按下 PS3 遊戲搖桿的 Select +

3. 按下 PS4 / PS3 遊戲搖桿上的 PS 鍵, 或按下 XBOX 遊戲搖桿上的 Guide 鍵

。.<br>b. 按下任何您想配對的鍵盤按鍵,該鍵盤按鍵即會對應至您想設定的遊戲搖桿

11. Порт налаштування (додатково). \* Деякі ігрові клавіатури можуть бути обладнані аксесуарами, для роботи якого потрібне більше живлення, ніж надається PHANTOM-S. Докладна інформація наводиться на сторінці http://www.aten.com/phantoms/.

#### **Налаштування обладнання <sup>B</sup>**

1. Підключіть дротовий контролер PS4 / PS3 / XBOX One / XBOX 360 до порту для геймпада.

- 2. Підключіть клавіатуру USB до порту клавіатури.\* 3. Підключіть мишу USB до порту миші.
- 4. Користуючись кабелем USB з комплекту, з'єднайте порт mini USB з портом для геймпада на задній панелі PHANTOM-S, а порт USB тип А з портом USB 1 на лицьовій
- панелі консолі. 5. Щоб активувати PHANTOM-S, подайте живлення консолі локально (не через

# контролер).

- **Режим клавіатури/геймпада** Використовуйте клавішу [F9] для перемикання між режимами клавіатури та геймпада: Одинокий сигнал – режим клавіатури увімкнено Подвійний сигнал – режим геймпада увімкнено
- Режим клавіатури дозволяє використовувати функцію введення клавіатури для ручного<br>керування системою PS/XBOX, спілкування під час гри та користування Інтернетом.
- Режим геймпада переводить клавіатуру в режим контролера для повноцінного використання клавіатури/миші під час гри. За замовчанням вибрано режим геймпада. Під час гри має бути увімкнено режим геймпада.
- \* (a) Якщо використовується комплект бездротової клавіатури/миші, підключіть приймач
	-

**Включение режима прямого сопоставления:**<br>1. Подключите проводной контроллер при помощи кабеля USB к порту для геймпада на<br>- PHANTOM-S. 2. Нажмите одновременно Select + Start (PS3) / Share+Options (PS4) или Back + Start

#### т. п.\* 11. Порт настройки (дополнительно).

**Изменение зоны нечувствительности мыши:**<br>а. Нажмите кнопку ∆ на PS4 / PS3 или кнопку 'Y' на Xbox для настройки вверх/вниз.<br>б. Нажимайте кнопку 'O' на PS4 / PS3 или кнопку 'B' на Xbox для увеличения значения до тех пор, пока на экране не станет заметно легкое движение вправо. Снова<br>нажмите кнопку △ или 'Y' для сохранения. в. Нажмите кнопку □ на PS4 / PS3 или кнопку 'X' на Xbox для настройки вправо/влево.<br>г. Нажимайте кнопку 'O' на PS4 / PS3 или кнопку 'B' на Xbox для увеличения значения до тех пор, пока на экране не станет заметно легкое движение ВВЕРХ. Снова

д. Нажмите кнопки □ + △ на PS4 / PS3 или кнопки 'X' + 'Y' на Xbox для настройки по

### **Настройка оборудования <sup>B</sup>**

#### контроллер).

#### **Режим клавиатуры/геймпада**

Используйте горячую клавишу [F9] для переключения между режимами клавиатуры и геймпада:

a. Prima o botão △ da PS4/PS3 ou o botão "Y" da Xbox para ajustar para cima/baixo.<br>b. Prima o botão "O" da PS4/PS3 ou o botão "B" da Xbox para aumentar o valor até que seja visível um pequeno movimento para a direita no ecrã. Em seguida, prima novamente o botão △ ou "Y" para guardar. c. Prima o botão □ da PS4/PS3 ou o botão "X" da Xbox para ajustar para a direita/

**游戏摇杆模式**会切换您的游戏摇杆操作至键盘上,让您使用键盘与鼠标操 控游戏。PHANTOM-S 的默认模式为游戏摇杆模式,必须使用游戏摇杆模式

进阶设定 **@** 直接按键配对模式

直接按键配对可让您不需使用电脑软件,即可更改键盘鼠标与游戏摇杆的 按键配对。使用直接按键配对模式,需将您的游戏摇杆使用连接线与 PS4 /

1. 将有线游戏摇杆连接至 PHANTOM-S 上的 USB 游戏摇杆连接端口 2. 同时按下 PS4 游戏摇杆的 Share + Options 键, PS3 游戏摇杆的 Select

3. 按下 PS4 / PS3 游戏摇杆上的 PS 键,或按下 XBOX 游戏摇杆上的 Guide 键:

Во время игры должен быть включен режим геймпада. \* (а) Если используется комплект из беспроводной клавиатуры/мыши, включите

#### **Configuração do hardware <sup>B</sup>**

2. Одинокий сигнал – співставлення кнопок успішно збережено 3. Повторюйте кроки a~b для співставлення інших кнопок

- 1. Conecte seu controle com fio para PS4 / PS3 / XBOX One / XBOX 360 à porta Gamepad. Conecte seu teclado USB à porta Keyboard.\*
- 3. Conecte seu mouse USB à porta Mouse. 4. Ao usar o cabo USB incluso na embalagem, conecte o plug mini USB à porta Game na
- parte traseira do PHANTOM-S. Em seguida, conecte o plug USB tipo A à porta USB 1 na parte frontal do console.
- 5. Para ativar o PHANTOM-S, ligue a consola com o botão da mesma (não através do comando).

Встановлення через Інтернет **@** Завантаження програмного забезпечення PHANTOM-S: 1. Пройдіть за адресою http://www.aten.com/phantoms/.

#### **Modo Teclado/Controle**

- Use a tecla [F9] para alternar entre os modos Teclado e Controle: Sinal acústico único modo Teclado ativado
- Sinal acústico duplo modo Controle ativado

- 8. 游戏主机 USB 连接端口 9. 电脑 USB 连接端口
- 10. 电源 (选配)<br>**注意:** PHAN
- 注意: PHANTOM-S 不需额外电源即可运作。当使用高电力消费的键盘 \*时,例如有 USB 外接盒、灯光效果或耳机连接端口等的特殊键 盘,可通过此端口取得外部 5V USB DC 电源供应
- 11. 设定端口 ( 选用 ) \* 当使用具有需要额外电源供应配件的游戏键盘,PHANTOM-S 可能无法提 供足够的电源。详细信息请参阅 http://www.aten.com/phantoms/

\* Некоторые игровые клавиатуры могут быть оснащены принадлежностями, требующими дополнительного питания, которое не может быть обеспечено PHANTOM-S. Подробная информация приводится на веб-странице http://www.aten.com/phantoms/. **Режим прямого сопоставления кнопок** Прямое сопоставление кнопок позволяет изменить сопоставление кнопок клавиатуры и настроить движение мыши без подключения PHANTOM-S к вашему ПК. Для общей

# 硬件安装 **<sup>B</sup>**

- 1. 连接 PS4 / PS3 / XBOX One / XBOX 360 有线摇杆至游戏摇杆连接端口 .
- 1. 生丧 | 37 / 133 / 123 / 311 /
- . 连接 USB 鼠标至鼠标连接端口
- 4. 使用 PHANTOM-S 提供的 USB 连接线,将 mini USB 接头接上 PHANTOM-S 上的游戏主机连接端口,并将 USB Type A 接头接上 PS4 /
- PS3 / XBOX 游戏主机的第一个 USB 连接端口
- 5. 由游戏主机上的电源键开机,以启动 PHANTOM-S ( 请勿通过游戏摇杆开 机 )

# 文字输入 / 游戏游戏杆模式

请利用 [F9] 切换键盘或游戏摇杆模式 :

鼠操控遊戲

\*(a) 若您使用無線鍵盤滑鼠組合,請將 USB 接收器連接在 PHANTOM-S 上的鍵盤

連接埠

\*(b) PHANTOM-S 可能不支援某些無線鍵盤或滑鼠

遊戲主機連接,並接上 PHANTOM-S 主機。

按鍵配對方式 :

1. 將有線遊戲搖桿連接至 PHANTOM-S 上的 USB 遊戲搖桿連接埠

a. 按下 PS4 / PS3 的 △ 键、或 Xbox 的'Y'键,启动纵向的调整。 b. 按下 PS4 / PS3 的'O'键、或 Xbox 的'B'键来增加数值,直到画面 出现微微向右的移动。调整结束后,按下 △键、或'Y'键储存设定。 c. 按下 PS4 / PS3 的 □ 键、或 Xbox 的'X'键,启动横向的调整。 d. 按下 PS4 / PS3 的'O'键、或 Xbox 的'B'键来增加数值, 直到画面 出现微微向上的移动。调整结束后,按下 □ 键、或'X'键储存设定。 e. 按下 PS4/PS3 的 □ + △ 键、或 Xbox 的'X'+'Y'键,启动斜对角

a. 按下您想設定的遊戲搖桿按鍵

按鍵

4. " 嗶 " 一聲 – 按鍵配對儲存成功 5. 重複流程 2 動作來結束按鍵配對程序 6. " 嗶嗶 " 兩聲 - 配對程序結束

Start 鍵,或 XBOX 遊戲搖桿的 Back + Start 鍵

до порту клавіатури. \* (б) Деякі бездротові клавіатури/миші можуть не підтримуватися.

**Додаткові функції <sup>C</sup>**

**Режим прямого співставлення кнопок**

нажмите кнопку □ или 'Х' для сохранения

• PS4 / PS3 / XBOX One / XBOX 360 ゲームコンソール • PS4 / PS3 / XBOX One / XBOX 360 有線コントローラー \* • USB2.0 ポートを搭載した PC(オプション) • USB キーボードおよび USB マウス \*

Пряме співставлення кнопок дозволяє змінити співставлення кнопок клавіатури та налаштувати пересування миші без необхідності підключати PHANTOM-S до ПК. Для базового налаштування прямого співставлення кнопок необхідно підключити дротовий

контролер PS4 / PS3 / XBOX до PHANTOM-S. **Увімкнення режиму прямого співставлення:**

1. Підключіть дротовий контролер за допомогою кабелю USB до порту геймпада

から電源を入れないようにしてください)。 キーボード / ゲームパッドモード

2. Одночасно натисніть Select + Start (PS3) / Share+Options (PS4) або Back + Start (Xbox) Зміна чутливості прицілювання/огляду: Натискайте кнопки «Вгору» та «Вниз» на хрестовині для збільшення або зменшення чутливості прицілювання/огляду за допомогою миші.<br>**Зміна зони нечутливості миші:**<br>а. Натискайте кнопку PS4 / PS3 ∆ або кнопку Xbox 'Y' для регулювання вгору/вниз. b. Натискайте кнопку "О" на PS4 / PS3 або кнопку Xbox "B", щоб збільшувати значення, доки не побачите певний рух праворуч на екрані. Потім знову натисніть

кнопку △ або "Ү", щоб зберегти.<br>c. Натискайте кнопку PS4 / PS3 □ або кнопку Xbox 'Ү' для регулювання вправо/вліво.<br>d. Натискайте кнопку "О" на PS4 / PS3 або кнопку Xbox "В", щоб збільшувати<br>значення, доки не побачите пев

е. Натискайте кнопку PS4 / PS3  $\Box$  +  $\triangle$  або кнопки Xbox "X" + "Y" для регулювання по

キーボードモードでは、キーボードの通常入力ができるので、PS/XBOX システムの手動操<br>作、ゲーム操作中のチャットやゲームコンソールのインターネット機能を使用している。<br>ゲームパッドモードは、キーボードをキーボード / マウスを使用したフルゲーミング機能用 のコントローラーモードに切り替えます。これはデフォルト設定です。ゲーム中はこのモー

「Start」を同時に押してください。 エイム / ロックの感度調節方法

діагоналі.

f. Натискайте кнопку "О" на PS4 / PS3 або кнопку Xbox "B", щоб збільшувати

значення, доки не побачите певний рух по діагоналі на екрані. Потім знову натисніть

приемник в порт клавиатуры.

**Дополнительные функции** 

\* (б) Некоторые беспроводные клавиатуры/мыши могут не поддерживаться.

PHANTOM-S ソフトウェアのダウンロード方法:<br>1. http://www.aten.com/phantoms/ のサイトを開いてください。<br>2. PHANTOM-S ソフトウェアを選択して、ダウンロードしてください。<br>3. ダウンロードしたら、ご使用のハードドライブ上で、ファイルを解凍してください。 4. アプリケーションアイコンをデスクトップまたはファイルフォルダーにドラッグして保存

настройки в режиме прямого сопоставления кнопок требуется подключить проводной контроллер PS4 / PS3 / XBOX к PHANTOM-S.

- 10. 전원 포트 (선택사항 )<br>- **알림** : PHANTOM-S 별도 전원 없이도 작동 가능합니다 . USB 허브나 헤드폰<br>11. 설정 포트 (선택사항 )<br>11. 설정 포트 (선택사항 )
- \* 일부 게임 키보드에 있는 액세서리가 PHANTOM-S 이 제공하는 전력 보다 더 많은 전력을 필요로 할 수도 있습니다 . 더 많은 정보는 www.aten.com 의 phantoms 을 참조하세요 .

(Xbox).

Изменение чувствительности прицеливания/обзора: Нажимайте кнопки «Вверх» и «Вниз» крестовины для увеличения или уменьшения

чувствительности прицеливания/обзора с помощью мыши.

d. PS4 / PS3 'O' 또는 Xbox 'B' 버튼을 눌러 스크린에 미세 위쪽 이동이 보일<br>- 때까지 값을 늘려 준 다음 , □ 또는 'X' 버튼을 다시 눌러 저장 .<br>e. PS4 / PS3 □ + △ 또는 Xbox 'X' + 'Y' 버튼을 눌러 대각선 조정 . f. PS4 / PS3 'O' 또는 Xbox 'B' 버튼을 눌러 스크린에 미세 대각선 이동이 보일

때 까지 값을 늘려준 다음, □ + △ 또는 'X' + 'Y' 버튼을 다시 눌러 저장 3. Select + Start (PS3) / Share+Options (PS4), 또는 Back + Start (Xbox) 를

диагонали.

е. Нажимайте кнопку 'O' на PS4 / PS3 или кнопку 'B' на Xbox для увеличения значения до тех пор, пока на экране не станет заметно легкое движение по диагонали.

PHANTOM-S.

소프트웨어 설치 온라인 설치 **@** 

É necessário estar no modo Controle durante o jogo. \* (a) Se você estiver usando um teclado/mouse sem fio, conecte o receptor à porta Keyboard.

\* (b) Alguns teclados/mouses sem fio podem não ser compatíveis.

**Modo de mapeamento direto de botões**

O modo de mapeamento direto de botões permite mudar os mapeamentos de botões do teclado e ajustar o movimento do mouse sem ter que conectar o PHANTOM-S ao computador. É necessário conectar seu controle do PS4 / PS3 /XBOX com fio ao PHANTOM-S

para efetuar as configurações básicas do modo mapeamento direto de botões. **Habilitar o modo de mapeamento direto:** 1. Conecte seu controle com fio usando o cabo USB à porta Gamepad do PHANTOM-S. 2. Pressione Select + Start (PS3) / Share+Options (PS4) ou Back + Start (Xbox) ao mesmo

tempo

Para ajustar a sensibilidade para mirar/olhar:

Pressione os botões "para cima" e "para baixo" pelo direcional para aumentar ou diminuir a sensibilidade do mouse para mirar/olhar.

**Para ajustar a zona morta do mouse:** 

esquerda.

d. Prima o botão "O" da PS4/PS3 ou o botão "B" da Xbox para aumentar o valor até que seja visível um pequeno movimento para cima no ecrã. Em seguida, prima novamente o botão □ ou "X" para guardar. e. Prima os botões □ + △ da PS4/PS3 ou os botões "X" + "Y" da Xbox para ajustar na

才能

使用键盘鼠标操控游戏

\*(a) 若您使用无线键盘鼠标组合,请将 USB 接收器连接在 PHANTOM-S 上

的键盘连接端口

\*(b) PHANTOM-S 可能不支持某些无线键盘或鼠标

PS3 /

XBOX 游戏主机连接,并接上 PHANTOM-S 主机。

- O modo Teclado ativa a função de digitação comum do teclado para operação do sistema do
- PS/XBOX, conversação durante jogos ou ao usar as funções de Internet do console. O modo Controle habilita o teclado para controlar o jogo usando o teclado/mouse. O modo Controle é a configuração padrão.
- 10. 電源ポート(オプション)
- 注意:PHANTOM-S は通常、電源アダプターは不要ですが、USB ハブやヘッドフォン 用ポートの搭載といった電流を多く使うキーボード \* を使用する場合は、DC 5V の電源アダプターを別途、接続してください。

按键配对方式 :

戏摇杆按键

a. 按下您想设定的游戏摇杆按键

b. 按下任何您想配对的键盘按键,该键盘按键即会对应至您想设定的游

4. " 哔 " 一声 – 按键配对储存成功 5. 重复流程 2 动作来结束按键配对程序 6. " 哔哔 " 两声 - 配对程序结束

+ Start 键, 或 XBOX 游戏摇杆的 Back +Start 键

滑鼠靈敏度與盲區 (Deadzone) 校正 :

調整。

軟體安裝 線上安裝 @ 下載 PHANTOM-S 軟體:

1. 請連上 http://www.aten.com.tw/phantoms/ 2. 選擇 PHANTOM-S 軟體連結並開始下載 3. 下載完成後請解壓縮至您的硬碟或儲存裝置 4. 將 APP 圖示複製至桌面或任何您想儲存的位置 5. 在 App 圖示上點擊滑鼠兩下以啟動軟體

PHANTOM-S 說明書。

a. 按下 PS4 / PS3 的  $\triangle$  鍵、或 Xbox 的'Y'鍵, 啟動縱向的調整

кнопки □ + △ або "X" + "Y", щоб зберегти. 3. Натисніть: Select + Start (PS3) / Share+Options (PS4) або Back + Start (Xbox) для

виходу.

**Зміна співставлення кнопок:**

1. Увімкніть режим прямого співставлення та натисніть кнопку PS (PS4 / PS3 ) або Guide

(Xbox).

a. Натисніть потрібну кнопку на ігровому контролері.

б. Натисніть будь-яку клавішу на клавіатурі, після чого кнопку контролера буде

співставлено із цією клавішею.

4. Натисніть: Select + Start (PS3) / Share+Options (PS4) або Back + Start (Xbox) для

виходу.

5. Подвійний сигнал – успішний вихід з режиму прямого співставлення.

Снова нажмите кнопки  $\Box$  +  $\triangle$  или 'X' + 'Y' для сохранения

**Встановлення програмного забезпечення**

2. Виберіть посилання програмного забезпечення PHANTOM-S, щоб розпочати

завантаження.

www.aten.com

3. Після завершення завантаження розпакуйте файл на жорсткий диск.

f. 按下 PS4 / PS3 的'O'鍵、或 Xbox 的'B'鍵來增加數值,直到畫面出現微 微斜對角方向的移動。調整結束後,按下 □ + △ 鍵、或'X'+'Y'鍵儲存設定。

此快速安裝卡包含基本的產品介紹與安裝方式,以幫助您快速開始使用 PHANTOM-S。若您需要詳細的功能說明與進階設定,請至 www.aten.com 下載

4. Перетягніть значок на робочий стіл або у потрібну папку, щоб зберегти там програму.

5. Запустіть програму, двічі клацнувши значок програми.

Цей короткий посібник користувача містить основні налаштування та ключові функції, що дозволяє швидко почати роботу. Повний опис розширених налаштувань та додаткових функцій наводиться у керівництві користувача PHANTOM-S на веб-сайті

3. Нажмите: Select + Start (PS3) / Share+Options (PS4) или Back + Start (Xbox), чтобы

выйти.

**Изменение сопоставления кнопок:** 1. Включите режим прямого сопоставления и нажмите кнопку PS (PS4 / PS3 ) или

Guide (Xbox).

a. Нажмите требуемую кнопку на игровом контроллере.

б. Нажмите на клавиатуре любую клавишу, и кнопка контроллера будет

сопоставлена с этой клавишей.

2. Одиночный сигнал – сопоставление кнопки успешно сохранено. 3. Повторяйте шаги a~b для продолжения сопоставления кнопок.

4. Нажмите: Select + Start (PS3) / Share+Options (PS4) или Back + Start (Xbox), чтобы

выйти.

5. Двойной сигнал – успешный выход из режима прямого сопоставления. **Установка программного обеспечения**

**Установка по Интернету <sup>C</sup>**

Загрузка программного обеспечения PHANTOM-S: 1. Пройдите по адресу http://www.aten.com/phantoms/.

2. Выберите ссылку программного обеспечения PHANTOM-S для начала загрузки.

3. После завершения загрузки, распакуйте файл на жесткий диск.

4. Перетяните значок приложения на рабочий стол или в требуемую папку, чтобы

сохранить там приложение.

5. Запустите программное обеспечение, щелкнув два раза по значку.

Это краткое руководство пользователя содержит основные настройки и ключевые функции для быстрого начала работы. Описание расширенной настройки и дополнительных функций приводится в руководстве пользователя PHANTOM-S,

которое можно загрузить по адресу www.aten.com

diagonal.

f. Prima o botão "O" da PS4/PS3 ou o botão "B" da Xbox para aumentar o valor até que seja visível um pequeno movimento diagonal no ecrã. Em seguida, prima novamente<br>os botões □ + △ ou "X" + "Y" para guardar. 3. Pressione: Select + Start (PS3) / Share+Options (PS4) ou Back + Start (Xbox) para sair.

**Para ajustar o mapeamento de botões:**

1. Habilite o modo de mapeamento direto e pressione o botão PS (PS4 / PS3 ) ou Guide

(Xbox).

a. Pressione o botão desejado do controle.

b. Pressione qualquer tecla no teclado para mapear o botão do controle para aquela tecla.

2. Sinal acústico único – Mapeamento de botões armazenado corretamente

3. Repita os passos a-b para continuar mapeando botões. 4. Pressione: Select + Start (PS3) / Share+Options (PS4) ou Back + Start (Xbox) para sair.

**Instalação do software**

**Instalação online <sup>C</sup>** Para baixar o software do PHANTOM-S:

1. Vá para http://www.aten.com/phantoms/ 2. Selecione o link do software do PHANTOM-S para iniciar o download. 3. Quando concluído, descompacte o arquivo para seu disco rígido.

5. Sinal acústico duplo - Mapeamento direto fechado corretament

4. Arraste o ícone do aplicativo para a área de trabalho ou para a pasta de sua escolha para

salvar o aplicativo.

5. Inicie o software clicando duas vezes no ícone.

Este Guia de Início Rápido cobre as configurações básicas e as principais funções para ajudálo a usar o produto rapidamente. Para obter uma explicação completa das configurações avançadas e dos recursos adicionais, baixe o Manual do Usuário do PHANTOM-S em www.

aten.com

鼠标灵敏度与盲区 (Deadzone) 校正 :

方向的调整。

f. 按下 PS4 / PS3 的'O'键、或 Xbox 的'B'键来增加数值,直到画面 出现微微斜对角方向的移动。调整结束后,按下 □ + △ 键、或'X'+'Y'

键储存设定。 软件安装 在线安装 **<sup>C</sup>**

下载 PHANTOM-S 软件:

1. 请连上 http://www.aten.com/phantoms/ 2. 选择 PHANTOM-S 软件连接并开始下载 3. 下载完成后请解压缩至您的硬盘或储存装置 4. APP 图示复制至桌面或任何您想储存的位置 5. 在 App 图标上点击鼠标两下以启动软件

b. 按下 PS4 / PS3 的'O'鍵、或 Xbox 的'B'鍵來增加數值,直到畫面出現微 微向右的移動。調整結束後,按下 △ 鍵、或'Y'鍵儲存設定。 c. 按下 PS4 / PS3 的 □ 鍵、或 Xbox 的 'X' 鍵,啟動橫向的調整。 d. 按下 PS4 / PS3 的'O'鍵、或 Xbox 的'B'鍵來增加數值,直到畫面出現微 微向上的移動。調整結束後,按下 □ 鍵、或'X'鍵儲存設定。 e. 按下 PS4 / PS3 的 □ + △ 鍵、或 Xbox 的'X' +'Y'鍵,啟動斜對角方向的

此快速安装卡包含基本的产品介绍与安装方式,可帮助您快速开始使用 PHANTOM-S。若您需要详细的功能说明与进阶设定,请至 www.aten.

com.cn 下载 PHANTOM-S 说明书。

# システム要件

ハードウェア

# ソフトウェアの設定

• Windows XP、Vista、7、8、10 以降 \* 別途 USB ケーブルが必要です。 \*\* 一部のワイヤレスキーボード / マウスデバイスに対応しています。

# 製品各部名称 **<sup>A</sup>**

- 1. ゲームパッド用 USB ポート ... 、<br>- 2. キーボード用 USB ポート 3. マウス用 USB ポート 4. ターボ / キーボードモード LED
- 

a. ターボモードが ON の場合、オレンジ色に点灯します。 b. キーボードモードが ON の場合、オレンジ色に点滅します。 5. 設定 LED

a. PC 用 USB ポートがコンピューターに接続している場合、ブルーに点灯します。 b. コンピューターから PHANTOM-S に設定値がアップロードされている場合、ブルー

に ( 速く ) 点滅します。 c. ダイレクトマッピングモードが ON の場合、ブルーに(ゆっくり)点滅します。 6. 電源 LED

7. リセットボタン 8. ゲームコンソール用 USB 接続ポート

# 9. PC 用USB 接続ポート<br>|PHANTOM-S 게임패드 키보드 에뮬레이터 간편 시작 가이드 www.aten.com Phone: +82-2-467-6789 - Web Party And Protocom Phone: +82-2-4<br>|PHANTOM-S 게임패드 키보드 에뮬레이터 간편 시작 가이드

11. 設定ポート(オプション)

ものがあります。詳細は、http://www.aten.com/phantoms/ を参照ください。

<u>、</u><br>ミングキーボードの中には、PHANTOM-S が供給できる電源以上の電源を必要とする

ハードウェアセットアップ **<sup>B</sup>**

1. PS4 / PS3 / XBOX One / XBOX 360 の有線コントローラーをゲームパッド用ポートに

接続してください。 2. USB キーボードをキーボードポートに接続してください \*。

3. USB マウスをマウスポートに接続してください。 4. 本製品に同梱の USB ケーブルのミニ USB プラグを PHANTOM-S のリア側にあるゲーム ポートに接続してから、USB タイプ A プラグをコンソールのフロント側にある USB ポ ート番号 1 に接続してください。 5. PHANTOM-S を起動するには、ゲーム機本体の電源を入れてください(コントローラー

キーボードモードとゲームパッドモードを切り替えるには、[F9] ホットキーを使用してくだ

# さい。 ビープ音 1 回 – キーボードモード ON ビープ音 2 回 – ゲームパッドモード ON

ドをご使用ください。 \* (a) ワイヤレスキーボード / マウスセットをご使用の場合、レシーバーをキーボードポート

に接続してください。

\* (b) ワイヤレスキーボード / マウスの中には対応していないものがあります。

追加操作 **<sup>C</sup>**

ダイレクトボタンマッピングモード

ダイレクトボタンマッピングでは、キーボードのボタンマッピングを変更することができ、 PHANTOM-S を PC に接続しなくてもマウスの動きを調節できます。これを使用するには、 基本セットアップにおいて、PS4 / PS3 /XBOX コントローラーを PHANTOM-S にケーブ ルで接続する必要があります。

本モードを有効にするには、下記の手順に従ってください。

1. USB ケーブルを使用して、有線コントローラーを PHANTOM-S のゲームパッドポート に接続してください。 2. PS4 は「Share」+「Options」、PS3 は「select」+「Start」、Xbox は「Back」+

マウスのエイム / ロック感度を増減するには、D-Pad から「上」または「下」ボタンを押

マウスの遊び部分の調整:<br>a. 上下の遊びは、PS4/PS3 では [ △ ]、Xbox では [Y] ボタンを押してください。<br>b. 上下の遊びを増やすには、 PS4/PS3 では [ ○ ] ボタンを押してください。<br>Xbox では [B] ボタンを押した後、[Y] ボタンを押してください。<br>c. 左右の遊びは、PS4/PS3 では [ □ ]、Xbox では [X] ボタンを押してください。

d. 左右の遊びを増やすには、 PS4/PS3 では [ ○ ] ボタンを押した後、[ □ ] ボタンを、<br>- Xbox では [B] ボタンを押した後、[X] ボタンを押して保存してください。<br>e. 斜めの遊びは、PS4/PS3 では [ □ ] と [ △ ] を、Xbox では [X] と [Y] ボタンを同時に

してください。

**Operação adicional @** 

マウスのデッドゾーン調節方法

押してください。

여야 합니다.

추가 실행 **e** 

f. 斜めの遊びを増やすには、 PS4/PS3 では [ ○ ] ボタンを押した後、[ □ ] と [ △ ] を

ボタンを同時に、Xbox では [B] ボタンを押した後、[X] と [Y] ボタンを同時にボタン

を押して保存してください。

3. 終了するには、PS4 は「Share」+「Options」、PS3 は「Select」+「Start」、

Xbox は「Back」+「Start」ボタンを押してください。

ボタンマッピングの調節方法:

1. ダイレクトマッピングモードを有効にして、PS4 / PS3 は「PS」、Xbox は「ガイド」 ボタンを押してください。 a. 設定したいゲームコントローラーのボタンを押してください。 b. コントローラーのボタンをマッピングしたいキーボードの任意のキーを押してくださ

い。 2. ビープ音 1 回 – ボタンのマッピングが保存されたことを表します。

3. ボタンのマッピングを続けるには、手順 a ~ b を繰り返してください。 4. 終了するには、PS4 は「Share」+「Options」、PS3 は「Select」+「Start」、 Xbox は「Back」+「Start」ボタンを押してください。

5. ビープ音 2 回 – ダイレクトマッピングモードを終了したことを表します。

ソフトウェアのインストール オンラインインストール **<sup>C</sup>**

してください。

5. アイコンをダブルクリックして、ソフトウェアを起動してください。

本ガイドは、基本的なセットアップ方法と重要な機能のみを記載しています。詳細なセット アップ方法や機能については、www.aten.com からユーザーマニュアルをダウンロードして

ください。

# 시스템 요구사항

하드웨어 • PS4 / PS3 / XBOX 360/ XBOX 게임 콘솔 1 대 • PS4 / PS3 / XBOX 360/ XBOX 유선 컨트롤러 \* 1 대 • USB2.0 포트 PC( 선택사항 ) • USB 키보드와 USB 마우스 \*\*

# 소프트웨어 설정

• Windows XP, Vista, 7, 8 ,10 또는 그 이상 \* 추가 USB 케이블 필요 \*\* 무선 키보드 / 마우스 장치와 호환 선택

# 하드웨어 리뷰 **<sup>A</sup>**

1. USB 포트 게임패드

- 
- 2. USB 포트 키보드 3. USB 포트 마우스 4. 터보 / 키보드 모드 LED 인디케이터
- a. 오렌지 빛 점등 시 , 터보 모드가 켜짐을 알림 b. 오렌지 빛 점멸 시 , 키보드 모드가 켜짐을 알림 5. LED 인디케이터 설정
- 
- 
- a. PC USB 포트가 컴퓨터에 연결되면 파란 불이 들어옴<br>b. 컴퓨터에서 PHANTOM-S PHANTOM- S 로 프로파일이 업로드 되면 파란<br>- 색 ( 빠르게 ) 점멸<br>- c. 다이렉트 맵핑 모드가 켜지면 파란색 ( 천천히 ) 점멸<br>6. 전원 LED 인디케이터<br>7. 리셋 버튼
- 
- 8. USB 연결 포트 게임 콘솔 9. PC USB 연결 포트

# 하드웨어 설치 **<sup>B</sup>**

- 1. PS4 / PS3 / XBOX 360/ XBOX 하나의 유선 컨트롤러를 게임 패드 포트에 연결합니다
- 2. USB 키보드를 키보드 포트 \* 에 연결합니다 .
- 3. USB 마우스를 마우스 포트에 연결합니다 .
- 4. 동봉된 USB 케이블을 이용하여 PHANTOM-S 뒤에 있는 게임포트에 미니 USB 를 연결한 후 , 콘솔의 전면에 있는 USB 포트 #1 에 A 타입 USB 를 연결합니다 .
- 5. PHANTOM-S 를 실행하기 위해 로컬에서 전원을 인가합니다 ( 컨트롤러에서 안됨 )

### 키보드 / 게임패드 모드

[F9] 핫키를 이용하여 키보드 모드와 게임 패드 모드 사이를 전환 합니다 : 단일 알람음 – 키보드 모드 켜짐 중복 알람음 – 게임 패드 모드 켜짐

키보드는 일반 타이핑 기능에 PS/XBOX 시스템 메뉴얼을 실행하고 , 게임 플레이 중 채팅하거나 게임 콘솔의 인터넷 기능을 사용 시 키보드 모드가 켜집니다 . 게임 패드 모드는 키보드 / 마우스를 사용하여 전체 게임 기능을 컨트롤러 모드에 키 보드를 전환합니다 . 게임패드 모드는 기본 설정입니다 . 게임 중일 때 게임패드 모드

\* (a) 무선 키보드 / 마우스 세트를 이용 시 , 키보드 포트에 리시버를 연결하십시오 .

다이렉트 버튼 맵핑 모드

다이렉트 버튼 맵핑은 키보드 맵핑 버튼을 변경하고 PC 에 PHANTOM-S 을 연결 할 필요 없이 마우스의 움직임을 조정할 수 있습니다 . 다이렉트 버튼 맵핑은 연결된 PS4 / PS3 /XBOX 컨트롤러를 기본 설정을 위해

PHANTOM-S 에 연결을 필요로 합니다 .

다이렉트 맵핑 모드 활성 : 1. USB 케이블을 이용하여 연결된 컨트롤러를 PHANTOM-S 에 있는 게임 패드

포트에 연결합니다 .

2. 조준 및 보기 감도를 조절하기 위해 동시에 Select + Start (PS3) / Share+Options (PS4), 또는 Back + Start (Xbox) 를 누릅니다 . :

a. PS4 / PS3 △ 또는 Xbox 'Y' 버튼을 눌러 up/down 조절

\* (b) 일부 무선 키보드 / 마우스가 지원 되지 않을 수 있습니다 .

마우스의 D- 패드 조준 및 보기 감도를 높이거나 낮추기 위해 'UP' 과 'Down'

b. PS4 / PS3 'O' 또는 Xbox 'B' 버튼을 눌러 스크린에 미세 오른족 이동이 보일<br>- 때까지 값을 늘려 준 다음 , △ 또는 'Y' 버튼을 눌러 저장 .<br>c. PS4 / PS3 □또는 Xbox 'X' 버튼을 눌러 오른쪽 / 왼쪽 조절 .

버튼을 누릅니다 . 마우스 데드 존 조정 방법 : 눌러 빠져나옵니다 .

맵핑 버튼을 조정하기 위해 : 1. 다이렉트 맵핑 모드를 활성 한 후 PS 버튼 (PS4 / PS3 ) 또는 가이드

버튼 (Xbox) 를 누릅니다 .

a. 원하는 게임 컨트롤러 버튼을 누릅니다 . b. 키보드에 있는 아무 키를 누르면 컨트롤러 버튼이 키를 맵핑 합니다 .

2. 단일 알람 – 맵핑 버튼이 성공적으로 저장됨

PHANTOM-S 소프트웨어를 다운로드 받습니다

3. 맵핑 버튼을 지속하기 위해 a~b 를 반복합니다 . 4. Select + Start (PS3) / Share+Options (PS4), 또는 Back + Start (Xbox) 를

눌러 빠져나옵니다 .

5. 복수 알람 - 다이렉트 맵핑에서 성공적으로 빠져나옴

1. http://www.aten.com/phantoms/ 를 방문합니다 . 2. PHANTOM-S 소프트웨어 링크를 선택하여 다운로드 받습니다 .

3. 다운이 완료되면 하드 드라이브에 파일을 저장합니다 .

4. 어플리케이션 아이콘을 데스크톱 또는 원하는 폴더에 저장합니다 . 5. 소프트웨어 아이콘을 더블 클릭하여 실행합니다 .

이 빠른 시작 가이드는 빠르게 시작할 수 있도록 기본 설정 및 주요 기능을 포함하였습니다 . 더 많은 개선된 설정 및 기능은 PHANTOM-S 사용자 매뉴얼에서 다운 받으세요 www.aten.com

# 手持式裝置USB類產品

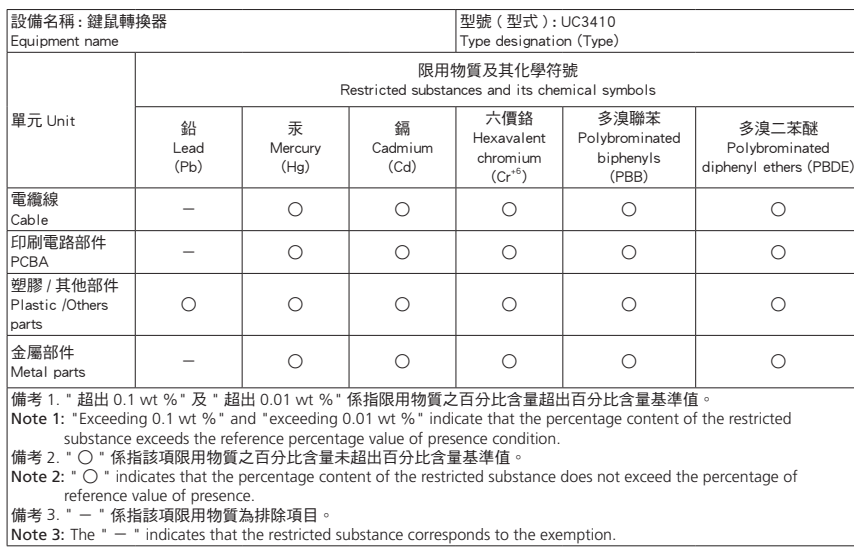

- 最大額定電壓: DC 5V, 1A - 最大操作環境溫度: 50˚C

製造商:宏正自動科技股份有限公司 地址:新北市汐止區大同路二段 125 號三樓